# **Reducing Roaming Charges for iPhone & Android**

### **Use Wi-Fi**

Where possible only browse or download when using your Apple iPhone's or Android phone's Wi-Fi connection. Users are not billed for data downloaded over Wi-Fi. The only charge might be if a particular Wi-Fi hotspot charges for access, and you should be informed of that before you can start using the connection.

## **Email**

It's OK to check your email, as attachments aren't downloaded until you tell the phone to do so by selecting that attachment. That said, the text in the email is downloaded, so long lists of messages may indeed start to cost more than you'd expect. Check email when you're connected to Wi-Fi whenever possible.

## **Check your settings**

Apple has made things easier for you. Keen to ensure that its iPhone customers do not unintentionally incur data costs, Apple switches off data roaming as a default. This means that none of the iPhone applications that use data (maps, email, web browser, etc) will use a data connection while abroad. The user needs to manually switch this on and is warned that costs may be incurred.

#### **Go to Settings – Mobile Data – Data Roaming – to make sure the button is switched to 'Off'.**

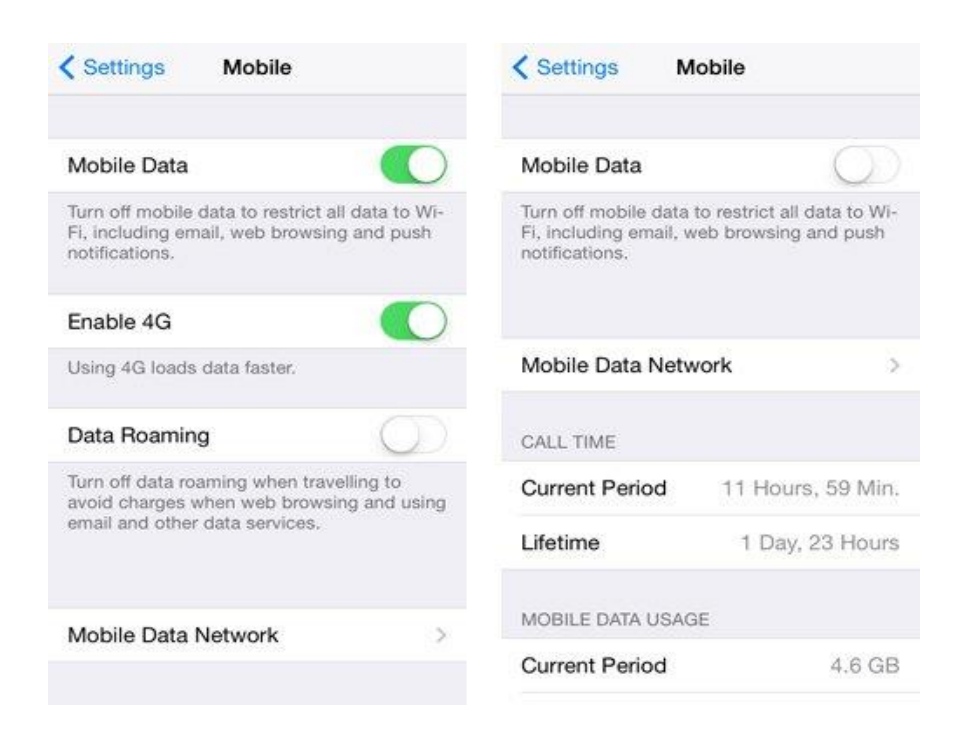

Android phone users should disable data roaming at Settings>Mobile Networks.

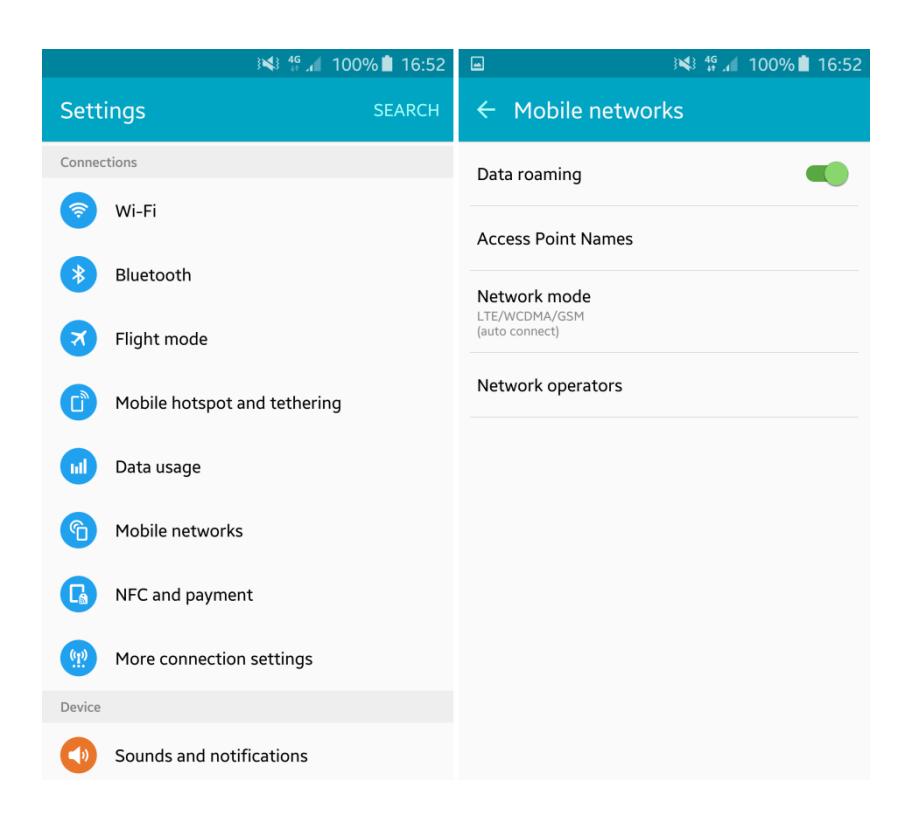

Android users should go to Settings>Data usage, and tap on the three dots on the top-right of the screen, then select "Restrict background data". Apps that you aren't currently using will not be allowed to use any data.

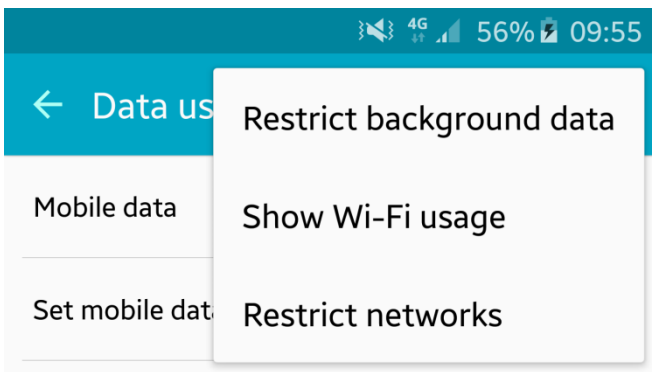

You also don't want your apps to automatically update while you're using mobile data abroad. They should update only when you're connected to a Wi-Fi network, but go to the Play Store app to ensure that the Auto-update apps setting is set to Wi-Fi only.

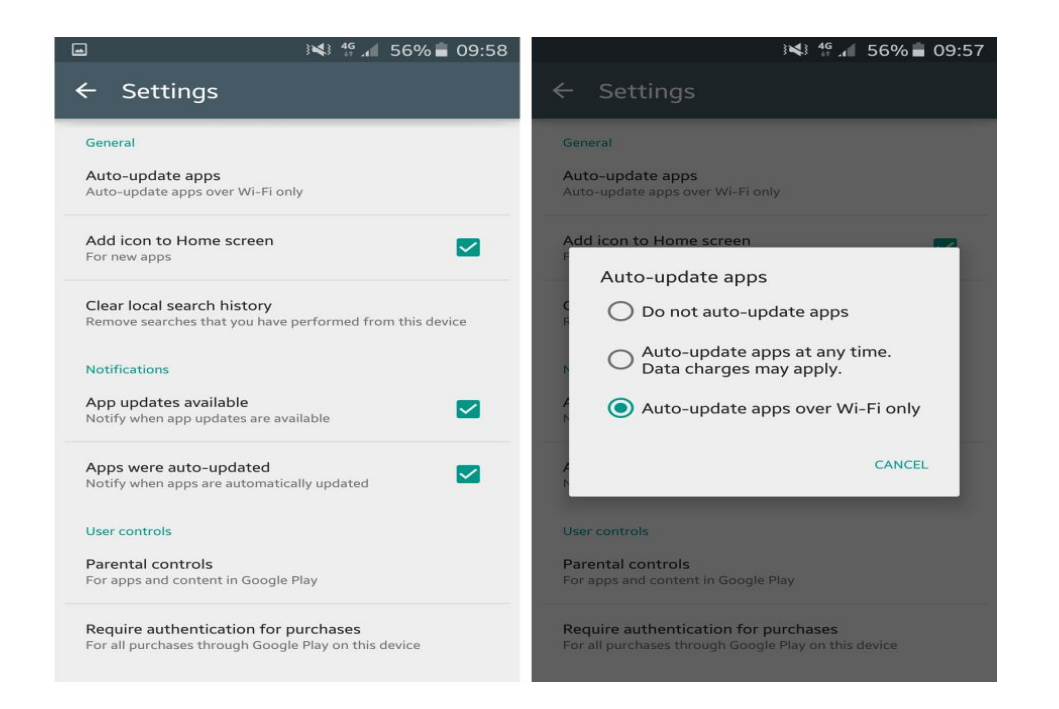

For iPhones, under Settings>mobile, there's a long list of all the apps on your phone - many of which can be secret data drainers. Here you can individually disable apps from using mobile data. Any app that can generate notifications might be downloading data in the background - look out for email and messaging apps in particular. As with Android you can stop apps from updating while you're not connected to Wi-Fi. Go to Settings>iTunes & App Store to switch off the "Use mobile data" option.

#### How do I manually select a network when I am abroad?

If you are roaming but have no signal you should try manually selecting a network.

Find your phone make or operating system below for instructions.

#### **Settings**

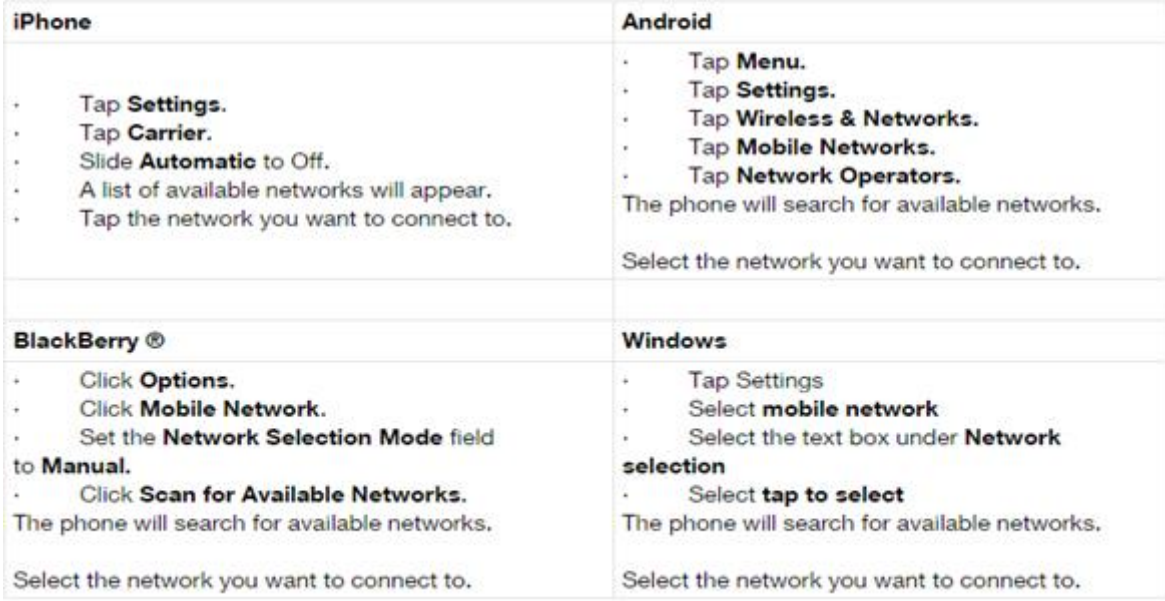